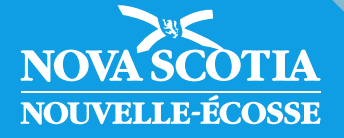

# *TREMPLIN*

# LIGNES DIRECTRICES DU PROGRAMME Mise à jour : Août 2023

Ministère du Travail, des Compétences et de l'Immigration Direction du perfectionnement des compétences Emploi Nouvelle-Écosse

# Table des matières

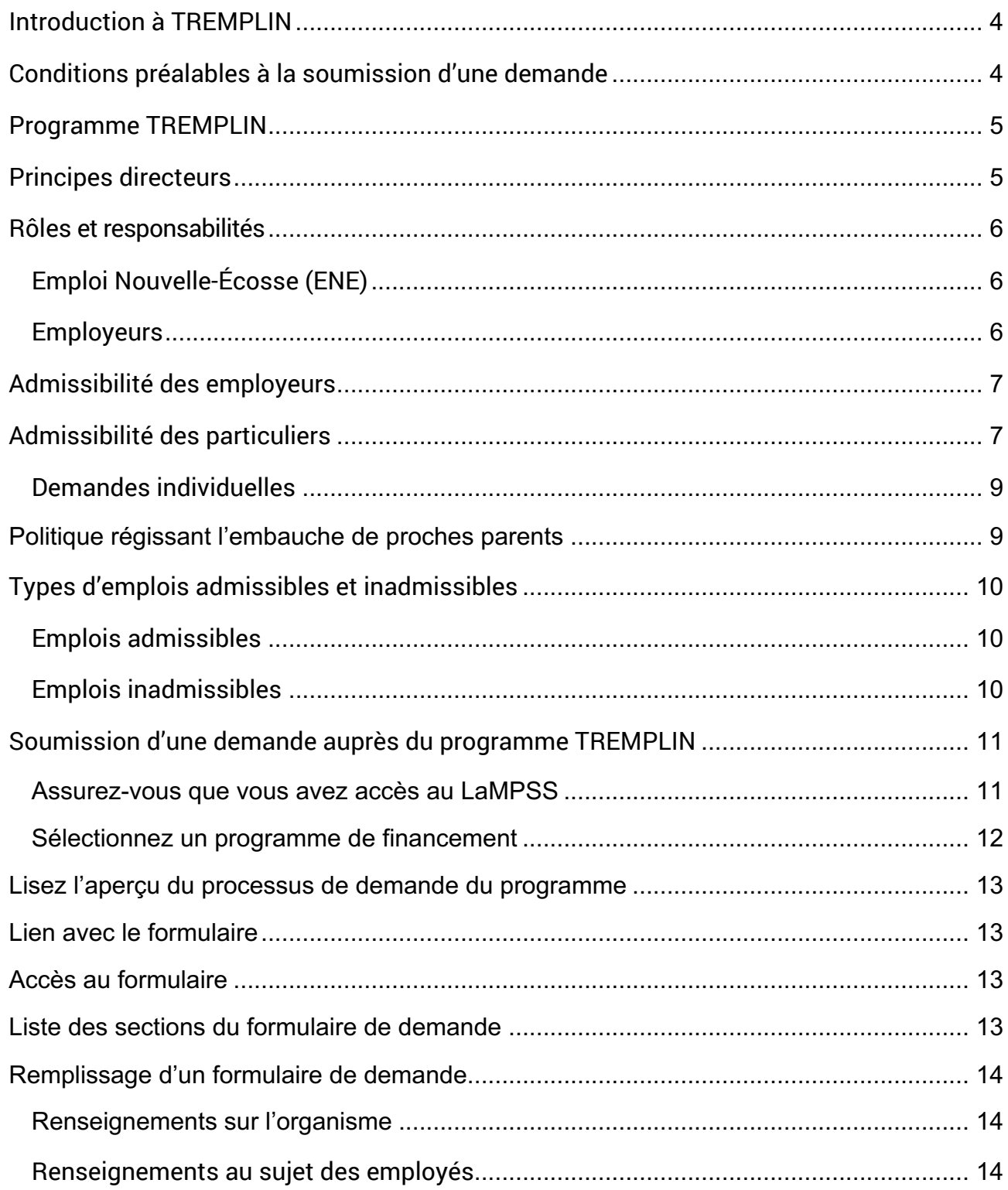

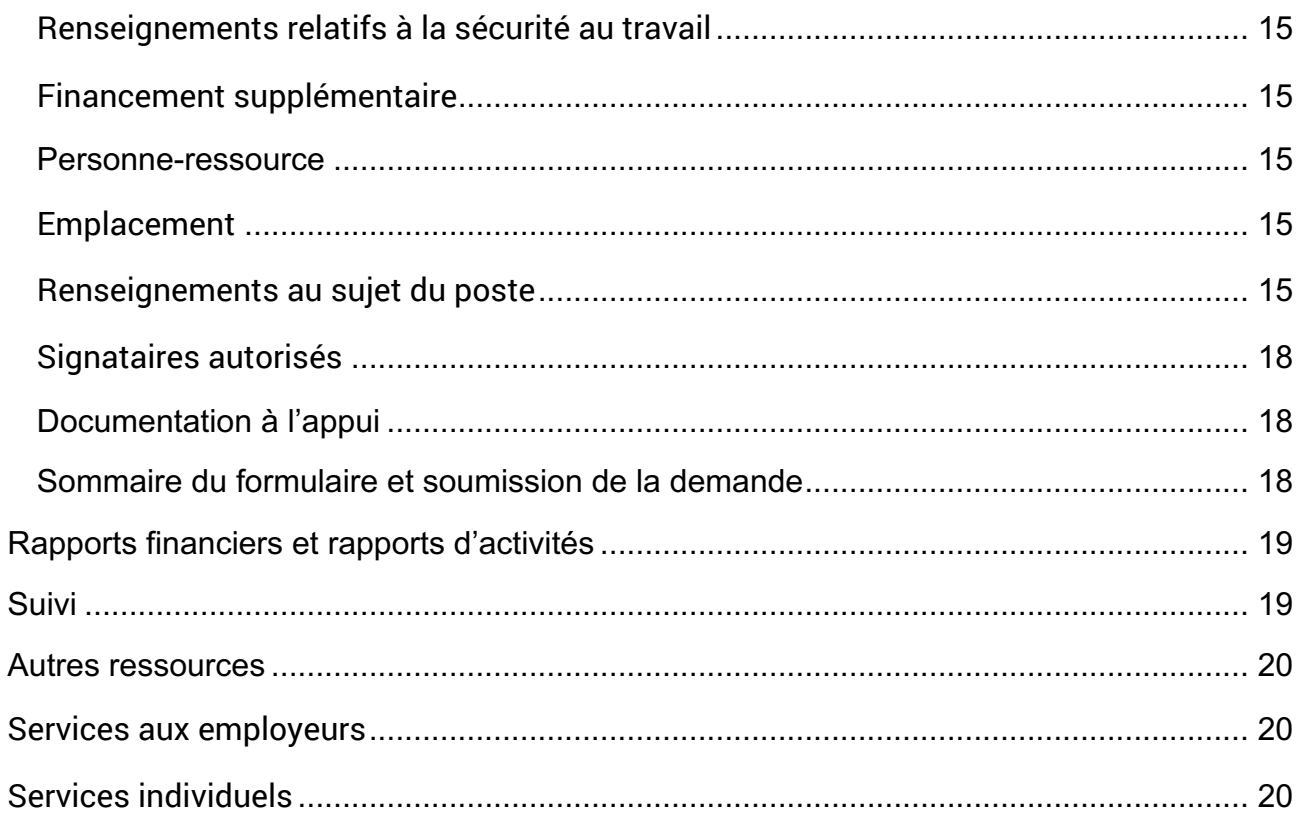

## Introduction à TREMPLIN

*TREMPLIN* est un programme de subventions salariales administré par Emploi Nouvelle-Écosse (ENE), une division de la Direction du perfectionnement des compétences du ministère du Travail des Compétences et de l'Immigration (TCI).

Il vise à favoriser l'embauche de personnes en chômage prêtes à travailler par des entreprises recherchant de la main-d'oeuvre, ainsi qu'à offrir des emplois continus et une expérience de travail enrichissante.

Les montants accordés dans le cadre du programme TREMPLIN dépendent des types d'emplois qui sont proposés, des compétences des personnes sans travail, des montants demandés par les employeurs ainsi que d'autres facteurs. ENE détermine le montant de l'aide financière offerte au cas par cas, le maximum étant de 25 000 \$ par personne embauchée.

Le programme TREMPLIN ne peut pas être utilisé pour plus d'un employé par demande. Les employeurs peuvent communiquer avec ENE pour discuter des demandes visant plusieurs employés. ENE évalue ce type de demande au cas par cas. À titre exceptionnel, un employeur peut être autorisé à embaucher plus d'une personne dans le cadre du programme.

Les lignes directrices ci-dessous contiennent des renseignements importants sur le programme TREMPLIN, notamment les critères d'admissibilité détaillés relatifs aux employeurs et aux particuliers ainsi que la démarche à suivre pour présenter une demande.

#### **Mesures de soutien offertes dans le cadre du programme TREMPLIN**

- 1. Financement du salaire et des retenues salariales obligatoires d'un nouvel employé.
- 2. Financement de la formation d'un nouvel employé (un devis doit être soumis).
- 3. Financement du matériel et des coûts divers nécessaires à l'embauche d'une personne (deux devis doivent être soumis).

Montant maximal de 25 000 \$ par personne embauchée, à la discrétion d'ENE.

## Conditions préalables à la soumission d'une demande

Avant de présenter une demande, il est important de savoir ce qui suit.

• Un employeur ne peut soumettre qu'une (1) demande au titre du programme TREMPLIN.

- o Tout employé potentiel (ou nouveau « participant » à TREMPLIN) doit présenter sa demande avec l'aide d'un [Centre Nouvelle-Écosse au travail,](https://novascotiaworks.ca/nsdc/?lang=fr-CA) sans quoi sa demande ne pourra pas être approuvée.
- Dans sa demande, l'employeur doit prouver :
	- $\circ$  qu'il souscrit une assurance contre les accidents du travail (la demande doit inclure des détails sur cette assurance);
	- $\circ$  qu'il répond aux exigences d[u Registre des sociétés de capitaux,](https://beta.novascotia.ca/fr/programs-and-services/registre-des-societes-de-capitaux) la plupart des entreprises et des organismes sans but lucratif devant s'y inscrire avant de commencer leurs activités. (ENE vérifiera cette exigence en effectuant une recherche dans la [base de](https://beta.novascotia.ca/fr/recherche-de-renseignements-deposes-aupres-du-registre-des-societes-de-capitaux-concernant-une-entreprise-ou-un-organisme-non-lucratif) [données du Registre.](https://beta.novascotia.ca/fr/recherche-de-renseignements-deposes-aupres-du-registre-des-societes-de-capitaux-concernant-une-entreprise-ou-un-organisme-non-lucratif))
- ENE n'examinera pas les demandes incomplètes.
	- $\circ$  Le cas échéant, ENE enverra une lettre au candidat pour lui indiquer que sa demande est incomplète et qu'elle a donc été close. Nous recommandons vivement aux candidats d'envoyer une demande complète et de communiquer avec ENE s'ils ont des questions pendant le processus de demande.

## Programme TREMPLIN

**Les renseignements ci-dessous feront partie d'une entente que vous signerez avec le gouvernement provincial. Les personnes songeant à soumettre une demande auprès du programme TREMPLIN doivent par conséquent lire attentivement les lignes directrices qui suivent.**

## Principes directeurs

- Les employeurs et les participants doivent tous deux profiter du programme TREMPLIN.
- Les participants doivent être embauchés à des postes s'inscrivant dans le fonctionnement courant de l'entreprise plutôt qu'à des postes spécialement créés pour obtenir la subvention accordée dans le cadre du programme TREMPLIN.
- Il ne doit pas s'agir de postes ne pouvant pas durer sans le financement du programme TREMPLIN.
	- $\circ$  On fera une exception si la création d'un emploi vise à fournir une formation en cours d'emploi à court terme à un chômeur néo-écossais qui pourra ensuite transférer ses nouvelles compétences à une autre situation d'emploi.
- La subvention devrait idéalement mener à un poste permanent chez l'employeur subventionné ou, à tout le moins, à un autre emploi chez un autre employeur.
- Les fonds ne doivent pas servir à financer des postes municipaux, provinciaux ou fédéraux normalement considérés comme des postes faisant partie de la fonction publique.

## Rôles et responsabilités

## Emploi Nouvelle-Écosse (ENE)

ENE définit le programme et fixe des normes de base régissant la prestation et la qualité des services

- en concevant le programme et en déterminant les politiques applicables;
- en établissant les exigences et en créant les outils de soumission de rapports;
- en évaluant les demandes et en déterminant l'admissibilité au financement;
- en fournissant des conseils et une orientation qui précisent ses attentes;
- en surveillant et en évaluant le rendement de la mise en œuvre par rapport aux engagements stipulés dans l'entente;
- en versant les fonds et en recouvrant les trop-payés;
- en fournissant aux employeurs les lignes directrices du programme;
- en aidant les employeurs et les candidats à remplir les demandes et à soumettre les rapports.

ENE se réserve le droit de mettre fin à une entente à tout moment si l'employeur n'utilise pas le programme comme prévu ou si ce dernier devient dépendant du financement d'ENE, c'est-à-dire qu'il n'a qu'une seule source de revenus pour s'acquitter de ses obligations salariales.

o En l'occurrence, l'employeur peut être tenu de restituer les fonds, ou il n'aura pas droit au remboursement des dépenses engagées.

### **Employeurs**

Responsabilités des employeurs

- Élaborer, superviser et fournir une expérience de travail utile à l'employé embauché dans le cadre de TREMPLIN.
- Recruter et embaucher un ou plusieurs employés admissibles. Voir la section [Autres](#page-19-0) [ressources](#page-19-0) pour le recrutement d'employés.
- Verser un plein salaire à l'employé ou aux employés admissibles, notamment payer les retenues salariales obligatoires (impôt sur le revenu, AE, RPC) et volontaires (régime de retraite, assurance-maladie complémentaire).
- Fournir à Emploi Nouvelle-Écosse une rétroaction sur le programme, notamment sur les progrès des participants et sur les répercussions du programme sur l'entreprise ou l'organisme.
- Respecter les droits en matière d'emploi d[u code des normes du travail](https://www.nslegislature.ca/sites/default/files/legc/statutes/labour%20standards%20code.pdf) (*Labour Standards Code*) et de la [loi sur la santé et la sécurité au travail \(](https://nslegislature.ca/sites/default/files/legc/statutes/occupational%20health%20and%20safety.pdf)*Occupational Health and Safety Act*).
- Respecter les directives de santé publique de l'ordonnance rendue en vertu de la loi sur la protection de la santé (*Health Protection Act*).
- Communiquer immédiatement avec ENE si un employé est congédié, démissionne ou n'est pas en mesure de continuer à occuper le poste pour lequel il a été embauché.

#### Cessation d'emploi anticipée

Si un employé est congédié, démissionne ou n'est pas en mesure de continuer à occuper le poste pour lequel il a été embauché, l'employeur doit immédiatement communiquer avec ENE (dans un délai maximal de deux jours ouvrables).

Une évaluation sera effectuée en fonction du délai qui s'est écoulé, des fonds accordés et de la raison du départ de l'employé afin de déterminer si l'employeur doit rembourser Emploi Nouvelle-Écosse.

Un employeur qui congédie sans motif valable un employé embauché dans le cadre du programme TREMPLIN devra restituer les fonds versés par ENE.

Si ENE ou la Division de la santé et de la sécurité au travail détermine que les conditions de travail de l'employeur sont dangereuses, l'entente avec ce dernier pourrait alors être résiliée et il pourrait être tenu de restituer les fonds à ENE.

## Admissibilité des employeurs

Le programme Tremplin est offert à toutes les entreprises et à tous les organismes (organismes sans but lucratif et entreprises à vocation sociale <sup>1</sup>) y compris ceux qui sont dirigés par des conseils de bande ou qui appartiennent à des conseils de bande, qui ont des établissements et des employés en Nouvelle-Écosse.

Les entreprises dont le siège social se trouve à l'extérieur de la Nouvelle-Écosse peuvent présenter une demande **uniquement** si elles ont des bureaux en Nouvelle-Écosse.

Le programme TREMPLIN cible avant tout les petites (moins de 100 employés) et moyennes (moins de 500 employés) entreprises. 2

## Admissibilité des particuliers

Pour présenter une demande, l'intéressé doit être

- sans emploi et à la recherche active d'un emploi à temps plein, et être résident de la Nouvelle-Écosse;
- citoyen canadien ou résident permanent légalement autorisé à travailler au Canada.
- Il peut se définir comme membre d'un ou de plusieurs des groupes suivants :

 $1$  Entreprise à vocation sociale : entreprise ou organisme ayant pour but d'aborder des enjeux sociaux, économiques ou environnementaux.

<sup>2</sup> [Principales statistiques relatives aux](https://ised-isde.canada.ca/site/recherche-statistique-pme/fr/principales-statistiques-relatives-aux-petites-entreprises/principales-statistiques-relatives-aux-petites-entreprises-2020#definition) petites entreprises – 2020 – Recherche et statistique sur la PME

- o Mi'kmaq ou Autochtones;
- o diplômés récents (au cours des trois dernières années);
- o personnes handicapées;
- o immigrants récents (au cours des trois dernières années);
- o Afro-Néo-Écossais;
- $\circ$  minorités visibles (y compris les personnes d'ascendance africaine);
- o Acadiens et francophones de la Nouvelle-Écosse;
- o travailleurs de plus de 55 ans;
- o jeunes;
- o femmes;
- o bénéficiaires de l'aide au revenu;
- o anciens travailleurs autonomes;
- o personnes absentes du marché du travail depuis un certain temps;
- o personnes faisant leur entrée sur le marché du travail pour la première fois;
- o personnes ayant un faible degré de littératie et de compétences essentielles.

Le programme TREMPLIN s'adresse également aux diplômés étrangers sans travail qui répondent aux exigences suivantes :

- o être diplômé d'un établissement d'enseignement postsecondaire public de la Nouvelle-Écosse, comme un collège, une école technique ou école de métiers, une université ou un établissement d'enseignement postsecondaire privé **OU**
- o être diplômé d'un établissement privé de la Nouvelle-Écosse reconnu au titre de la loi sur les collèges privés d'enseignement professionnel [\(Private Career Colleges Act\),](https://nslegislature.ca/sites/default/files/legc/statutes/private%20career%20colleges.pdf) uniquement si le diplômé était inscrit à un programme d'études menant à un diplôme reconnu par la N.- É.
	- Les programmes d'études reconnus offerts par des établissements privés ne sont pas tous admissibles au programme TREMPLIN.
- $\circ$  Les diplômés doivent avoir étudié en Nouvelle-Écosse durant au moins deux (2) ans (consécutifs ou non).
	- Cela signifie que l'étudiant doit être titulaire d'un diplôme postsecondaire canadien qui exige au moins deux ans d'études.
	- Une exception est toutefois prévue pour ce qui est des grades d'études supérieures d'une année. Cette exception n'englobe pas les autres diplômes et certificats d'un an. Les diplômés doivent répondre aux exigences suivantes :
		- le diplômé doit avoir effectué un programme de diplôme d'études supérieures d'un an en Nouvelle-Écosse après avoir terminé un autre programme d'au moins un an au Canada;
		- il doit obtenir les deux diplômes d'un établissement postsecondaire reconnu par la N.-É. et
		- il ne peut pas s'écouler plus de deux ans entre les deux programmes;
- o Le diplômé doit détenir un permis de travail post-diplôme valide.
- o La profession visée doit porter le code O, A ou B dans la [Classification nationale des](https://noc.esdc.gc.ca/Accueil/Bienvenue?GoCTemplateCulture=fr-CA) [professions \(CNP\)](https://noc.esdc.gc.ca/Accueil/Bienvenue?GoCTemplateCulture=fr-CA) (emplois de professionnels).
- o Le poste subventionné au moyen du programme TREMPLIN doit durer au moins un an.

#### Demandes individuelles

Pour présenter une demande au titre du programme TREMPLIN, l'intéressé doit

- communiquer avec un Centre Nouvelle-Écosse au travail pour prendre rendez-vous.
- Pendant le rendez-vous, le candidat doit fournir des détails sur sa situation d'emploi courante, ses études, son expérience professionnelle et ses obstacles à l'emploi.
- Si l'intéressé est admissible au programme TREMPLIN, Nouvelle-Écosse au travail l'aidera à
	- o élaborer un plan de retour au travail;
	- o demander la lettre de promotion du programme TREMPLIN;
	- $\circ$  soumettre une demande dans le cadre du programme TREMPLIN lorsqu'un employeur offrira une expérience de travail dans le cadre d'une offre d'emploi.

*Le programme TREMPLIN ne s'adresse pas aux étudiants ou aux personnes qui ne sont plus sur le marché du travail.* 

## Politique régissant l'embauche de proches parents

Le ministère du Travail, des Compétences et de l'Immigration (TCI) favorise un processus de sélection et d'embauche juste et transparent en matière d'attribution de postes. Le MTEP offrira des incitatifs aux employeurs pour les aider à embaucher de proches parents uniquement lorsqu'une telle mesure permet l'embauche de personnes sous-représentées au sein de la population active et quand l'employeur a suivi un processus d'embauche juste.

Les personnes se définissant comme membres de l'un ou de plusieurs des groupes suivants peuvent être admissibles :

- Afro-Néo-Écossais;
- Mi'kmaq ou Autochtones;
- personnes handicapées (personnes ayant une déficience physique, cognitive ou mentale permanente qui crée un obstacle à l'obtention et au maintien d'un emploi);
- minorités visibles (y compris les personnes d'ascendance africaine).

Un processus d'embauche juste prévoit

- l'annonce du poste (le texte peut être formulé de manière à signaler une préférence pour les candidats issus de l'un des groupes susmentionnés);
- la tenue d'entrevues;
- une justification clairement documentée de la sélection de l'intéressé.

Les **proches parents** englobent : le père, la mère (ou encore le beau-père, la belle-mère, un parent de famille d'accueil ou un tuteur), un frère, une soeur, l'époux, l'épouse (y compris un conjoint de fait qui vit avec le promoteur), un enfant (y compris un enfant du conjoint de fait), un enfant par alliance ou en tutelle du promoteur, ou tout parent qui vit en permanence au sein du ménage de l'employeur.

## Types d'emplois admissibles et inadmissibles

#### Emplois admissibles

- L'emploi doit fournir au moins 30 heures de travail par semaine.
	- $\circ$  Un minimum de 15 heures par semaine peut être pris en compte :
		- dans le cas des petites entreprises récentes créant un poste à temps partiel qui deviendra un poste à temps plein;
		- dans les cas où des aménagements particuliers s'avèrent nécessaires pour répondre aux besoins de personnes handicapées;
		- dans les cas où ce nombre d'heures de travail représente la norme au sein de l'industrie.

ENE s'attend à ce que la subvention accordée conduise à un emploi permanent chez l'employeur qui en bénéficie, ou chez un employeur subséquent. La subvention peut toutefois s'appliquer à un emploi à court terme (c'est-à-dire un emploi à durée déterminée peu susceptible d'être maintenu) si celui-ci

- permet l'obtention d'une expérience de travail utile et de compétences transférables **ET**
- améliore considérablement les chances de l'employé de trouver par la suite un poste chez un autre employeur

OU

• si le poste est lié à un secteur prioritaire (technologie océanique, technologie de l'information et des communications, services financiers, technologies propres, aérospatiale et défense, sciences de la vie ou industrie (agriculture, foresterie) où un contrat à court terme est offert.

### Emplois inadmissibles

- Emploi rémunéré uniquement par commissions ou selon le kilométrage.
- Emploi déjà financé dans le cadre de l'Entente sur le développement du marché du travail (EDMT) ou de l'Entente sur le développement de la main-d'oeuvre (EDM), ou par le truchement du ministère des Services communautaires (MSC).
- Emploi qui déplace des employés déjà en poste, en disponibilité, en vacances ou en congé parental ou de maladie.
- Emploi d'été.

## Soumission d'une demande auprès du programme TREMPLIN

Les employeurs peuvent être autorisés à embaucher des personnes avant la signature d'une entente relative au programme TREMPLIN avec ENE. L'approbation sera fournie par écrit (lettre ou courriel). Si une telle approbation est accordée, l'employeur devra embaucher l'intéressé à ses propres frais jusqu'à ce qu'il reçoive l'approbation finale.

Le programme TREMPLIN ne peut pas être utilisé pour plus d'un employé par demande. Les employeurs peuvent communiquer avec ENE pour discuter des demandes visant plusieurs employés. ENE évalue ce type de demande au cas par cas. À titre exceptionnel, un employeur peut être autorisé à embaucher plus d'une personne dans le cadre du programme.

Les employeurs peuvent être admissibles à la conclusion d'une entente supplémentaire six (6) mois après la date d'expiration de leur entente en vigueur. Une nouvelle demande doit être présentée.

#### Assurez-vous que vous avez accès au LaMPSS

Le LaMPSS (Labour Market Program Support System) est un système commun créé pour l'administration des programmes du marché du travail en Nouvelle-Écosse. Le LaMPSS permet aux intéressés d'utiliser des applications libre-service en ligne pour soumettre une demande de financement dans le cadre de programmes d'intégration au marché du travail. Le système permet aussi de soumettre en ligne les rapports financiers et les rapports d'activités requis.

Avant de soumettre une demande de financement au titre du programme TREMPLIN, votre organisme doit être inscrit comme utilisateur du LaMPSS. Une seule inscription est nécessaire la première fois que vous soumettez une demande de financement au moyen du LaMPSS.

Une fois inscrit, vous bénéficierez de l'accès aux fonctions libre-service du LaMPSS et vous pourrez poursuivre la soumission de votre demande.

#### **Pour s'inscrire au LaMPSS**

- 1. Téléchargez deux formulaires du site Web du LaMPSS au [https://novascotia.ca/lae/lampss/lampss.asp](https://novascotia.ca/lae/lampss/lampss-fr.asp) :
	- o le formulaire Demande d'accès au LaMPSS, Utilisateur externe;
	- o le formulaire de transfert électronique de fonds (TEF).
- 2. Remplissez le formulaire Demande d'accès au LaMPSS, Utilisateur externe. Assurez-vous que
	- o le nom de votre organisme correspond à celui figurant dans le Registre des sociétés de capitaux;
		- $\circ$  l'adresse de votre organisme correspond à son adresse réelle plutôt qu'à l'adresse d'un comptable ou l'adresse domiciliaire d'un propriétaire ou d'un employé;
		- $\circ$  le nom et l'adresse de votre organisme correspondent à ceux figurant sur le chèque annulé annexé au formulaire de TEF.
- 3. Remplissez le formulaire de transfert électronique de fonds. Ce formulaire permet au gouvernement provincial de vous verser vos paiements par dépôt direct. Il faut soumettre le formulaire muni du timbre d'un caissier de banque ou accompagné d'un chèque annulé.

Envoyer les deux formulaires ensemble suivant les options d'envoi citées au haut du formulaire Demande d'accès au LaMPSS, Utilisateur externe.

Lorsque vous aurez accès au LaMPSS, la personne indiquée comme votre personne-ressource principale dans le formulaire de demande d'accès recevra un courriel d'invitation d'accès au LAMPSS. Le lien dans le courriel d'invitation expirera 30 jours après la date d'envoi.

Lorsque vous cliquez sur le lien dans le courriel d'invitation, vous accédez au service Mon dossier N.- É. Un compte Mon dossier N.-É. est requis pour accéder au LAMPSS. Si vous n'avez pas de compte Mon dossier N.-É., vous pouvez en créer un ou vous pouvez accéder à un compte existant à l'aide des coordonnées d'accès.

Lorsque vous entrez le code de confirmation que vous recevez par courriel, vous recevez une confirmation que votre compte Mon dossier N.-É. est maintenant lié à votre compte LaMPSS. À l'avenir, vous entrerez le nom d'utilisateur et mot de passe de votre compte Mon dossier N.-É. pour accéder au LaMPSS.

IMPORTANT – La soumission d'un formulaire Demande d'accès au LaMPSS, Utilisateur externe incomplet et l'absence du formulaire de transfert électronique de fonds retarderont l'évaluation de votre demande d'accès au LaMPSS.

#### Sélectionnez un programme de financement

Pour soumettre une demande au titre du programme TREMPLIN, accédez à la page de connexion au LaMPSS au [https://lampss.gov.ns.ca.](https://lampss.novascotia.ca/?ReturnUrl=/api/lampssauth/?t=eyJhbGciOiJIUzI1NiIsInR5cCI6IkpXVCJ9.eyJ1c2VydHlwZWNvZGUiOiIxMzQ1MSIsInRndCI6ImxhbXBzcy1leHQiLCJzcmMiOiJsYW1wc3MtZXh0IiwidGd0YWN0aW9uIjoibG9naW4iLCJ0Z3R1cmwiOiJ-L1VzZXJIb21lUGFnZS5hc3B4IiwibmJmIjoxNzAwODU3MjU1LCJleHAiOjE3MDA4NzE2NTUsImlhdCI6MTcwMDg1NzI1NSwiaXNzIjoiTGFNUFNTIiwiYXVkIjoiTGFNUFNTIE9ubGluZSJ9.efs3Ev8VFQuHHDLndiU_lzuoEd9UfMz63r13_29H7Sw)

Une fois que vous êtes connecté au LaMPSS, cliquez sur « Programmes et services » sous « Demande de financement » (Apply for Funding) dans le menu de navigation de gauche.

Sélectionnez parmi la liste des programmes offerts dans le LaMPSS l'hyperlien « Faire une demande » (Apply) du programme TREMPLIN. Après que vous aurez cliqué sur le nom du programme, le système affichera une fenêtre présentant une brève description du programme où vous pourrez également sélectionner l'option « Soumettre une demande maintenant » (Apply Now). Vous serez ensuite redirigé vers le portail des formulaires en ligne.

Il se peut aussi que le système vous fournisse un lien direct avec la fonctionnalité de soumission d'une demande auprès du programme TREMPLIN. Le lien s'ouvrira directement dans le portail des formulaires en ligne.

IMPORTANT – Si vous n'êtes pas déjà connecté au LaMPSS et que vous accédez au formulaire au moyen d'un lien direct, le système vous amènera à l'écran de connexion.

Le premier écran vous demandera d'entrer votre identificateur d'organisme et votre identificateur d'utilisateur du LaMPSS, puis le second écran vous demandera d'entrer votre mot de passe et d'accepter les conditions d'utilisation. Si vous avez oublié votre mot de passe, un message-guide en cas d'oubli du mot de passe vous permettra de recevoir un nouveau mot de passe temporaire par courriel.

## Lisez l'aperçu du processus de demande du programme

La page de renvoi du programme affichera des renseignements clés au sujet du processus de demande du programme.

- **Avant de commercer (Before you Begin) –** Cette section fournit des renseignements clés et des instructions au sujet du formulaire de demande et des exigences du programme.
- **Documents nécessaires (Required Documents)** Cette section fournit une liste des documents que vous devrez annexer à la demande, le cas échéant.
- **Liens importants (Important Links) –** Cette section fournit un lien avec le site Web du programme ainsi qu'avec d'autres sites Web ou ressources d'importance.

Au-dessous de ces renseignements se trouve un bouton « Commencer maintenant » (Start Now). Cliquez sur ce bouton pour commencer à remplir votre demande.

## Lien avec le formulaire

Une fois que vous aurez lancé le formulaire de demande, vous recevrez un courriel renfermant un lien direct avec le formulaire que vous venez de créer. Empruntez ce lien pour retourner directement au formulaire sans avoir à naviguer à l'intérieur du LaMPSS.

## Accès au formulaire

Après qu'un utilisateur a créé un formulaire de demande, il devient le titulaire du formulaire. Il est possible d'élargir l'accès au formulaire à d'autres utilisateurs de votre organisme à l'intérieur du LaMPSS.

Consultez les instructions au sujet de l'accès aux formulaires au [https://novascotia.ca/lae/lampss/lampss.asp](https://novascotia.ca/lae/lampss/lampss-fr.asp) pour plus de détails au sujet de la gestion de l'accès.

## Liste des sections du formulaire de demande

La première page du formulaire de demande est une liste des sections du formulaire permettant une navigation rapide et livrant un aperçu de votre progrès au sein du processus de remplissage de la demande.

Plusieurs liens figurent au haut de la page :

- **Liens importants (Important Links)** Liste déroulante des liens relatifs au programme.
- **Gestion de l'accès (Manage Access)** Lien avec l'écran du LaMPSS utilisé pour la gestion des membres de votre organisme pouvant accéder au formulaire de demande et le modifier.
- **Retour à l'aperçu (Return to Overview)** Lien avec l'écran précédent fournissant des renseignements clés au sujet du processus de demande du programme.
- **Sortie à l'intérieur du LaMPSS (Exit to LaMPSS)** Lien permettant d'accéder directement au système LaMPSS.

Vous pouvez utiliser le champ du nom du formulaire pour attribuer au formulaire un nom unique qui pourra vous aider à le retrouver ultérieurement (p. ex., Projet XYZ ou Demande de l'automne 2021). Cela pourrait s'avérer utile si vous avez soumis ou que vous prévoyez soumettre des demandes au titre de plusieurs programmes à l'intérieur du LaMPSS.

Finalement, la liste des sections du formulaire indiquera les sections à remplir dans le cas du

formulaire de demande. Le titre de chacune fournit un lien avec la section en question. Au fur et à mesure que les sections sont mises à jour, les colonnes Dernière mise à jour (Last Updated) et Auteur de la dernière mise à jour (Last Updated By) préciseront la date et l'utilisateur ayant modifié la section le plus récemment. Une fois qu'une section est enregistrée, la colonne État (Status) sera mise à jour.

Sélectionnez « Enregistrer et continuer » (Save and Continue) au bas de la page pour commercer à remplir la demande ou utilisez la liste des sections du formulaire pour sauter directement à un écran particulier.

Certains écrans nécessitent le remplissage d'un écran précédent pour qu'une mise à jour des renseignements soit possible. Le cas échéant, un message d'erreur apparaîtra lorsque vous accéderez à l'écran.

## Remplissage d'un formulaire de demande

Cette section précise les renseignements à l'appui à fournir lors du remplissage du formulaire de demande du programme PCE.

## Renseignements sur l'organisme

Il s'agit des renseignements que vous avez fournis sur votre formulaire Demande d'accès au LaMPSS, Utilisateur externe. Veuillez remplir un nouveau formulaire si les renseignements sont périmés.

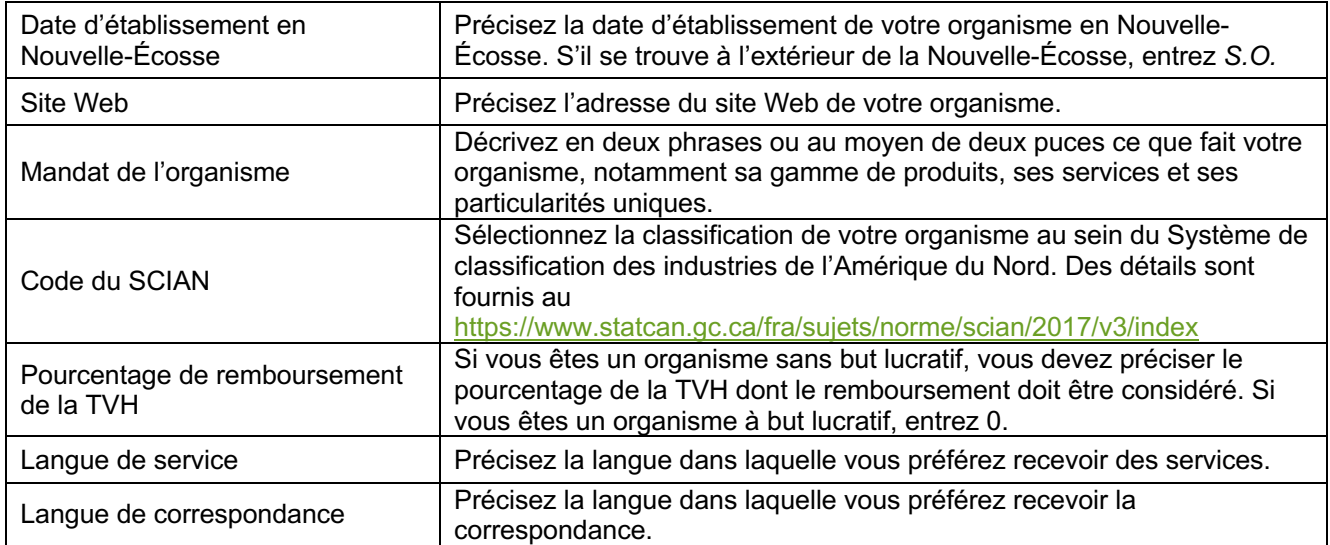

#### Renseignements au sujet des employés

Fournir des détails au sujet des employés de votre organisme. Précisez le nombre d'employés travaillant à temps plein, à temps partiel et sur une base saisonnière.

#### Renseignements relatifs à la sécurité au travail

Précisez si votre organisme est doté d'une assurance contre les accidents de travail.

Dans l'affirmative, utilisez la zone de texte pour fournir des détails supplémentaires, notamment le nom de la compagnie d'assurance et le numéro de police.

Dans la négative, votre demande sera jugée incomplète.

IMPORTANT – ENE évaluera seulement les demandes complètes. L'omission de fournir des détails au sujet de l'assurance contre les accidents de travail fera en sorte que la demande sera jugée incomplète et sera close.

#### Financement supplémentaire

Précisez si votre organisme a reçu des fonds d'autres sources au cours des 12 derniers mois dans le cadre du programme.

Dans l'affirmative, utilisez la zone de texte pour fournir des détails supplémentaires.

#### Personne-ressource

Précisez la personne au sein de votre organisme avec qui nous pouvons communiquer au sujet de la présente demande (au besoin).

Si les renseignements saisis par défaut sont exacts, cliquez sur *Enregistrer et continuer* (Save and Continue) pour poursuivre. Autrement, sélectionnez une personne-ressource existante parmi les utilisateurs du LaMPSS de votre organisme au moyen du menu déroulant ou sélectionnez le bouton radio pour ajouter une nouvelle personne-ressource.

#### Emplacement

Précisez l'endroit ou les endroits où le programme, les activités ou les travaux se dérouleront. Plusieurs endroits peuvent être cités. Si les renseignements saisis par défaut sont exacts, cliquez sur « Enregistrer et continuer » (Save and Continue) pour poursuivre.

S'il manque des renseignements dans une adresse existante ou ajoutée, un message d'erreur apparaîtra en caractères rouges au haut de l'écran.

Utilisez le bouton de modification (Edit) à la droite de l'adresse pour mettre à jour les renseignements relatifs à chaque endroit. Un menu fugitif apparaîtra dans le cas de chaque endroit pour que vous puissiez mettre à jour l'information au sujet de l'endroit ou fournir les renseignements qui manquent (p. ex., le comté). Cliquez sur « OK » pour fermer le menu fugitif.

#### Renseignements au sujet du poste

Fournissez des détails au sujet de chaque poste pour lequel vous demandez des fonds en vertu de la présente demande. Si vous demandez des fonds pour plus d'un poste, utilisez l'option Ajouter un

poste (Add Position) pour ajouter plusieurs activités.

Un menu fugitif apparaîtra pour vous permettre d'insérer des renseignements dans le cas de chaque poste. Vous devez d'abord sélectionner le type de poste à l'intérieur d'une liste déroulante. La liste affichera seulement les activités possibles dans le cas du programme de financement en question.

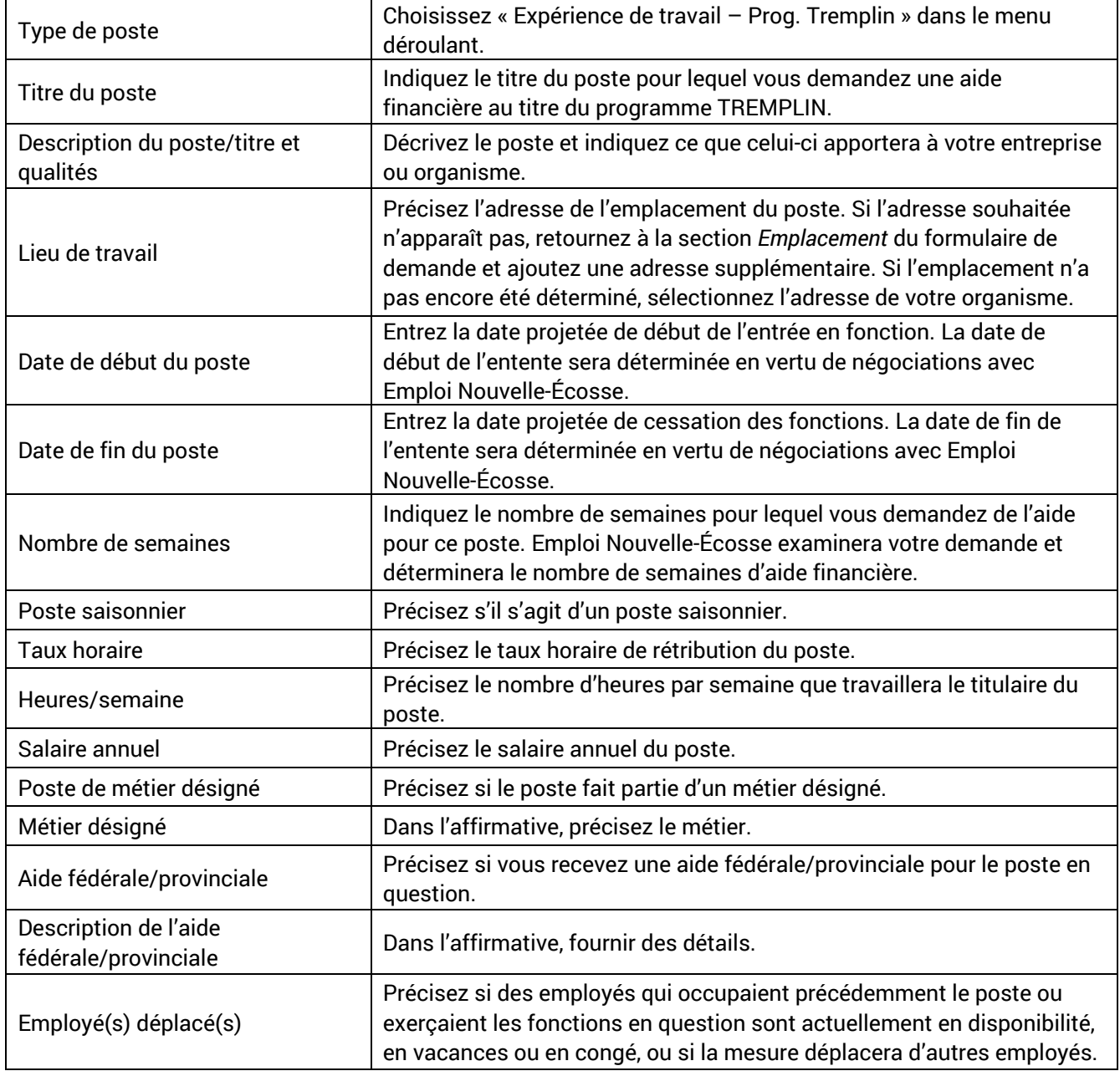

Cliquez sur *OK* pour fermer le menu fugitif une fois que vous avez terminé.

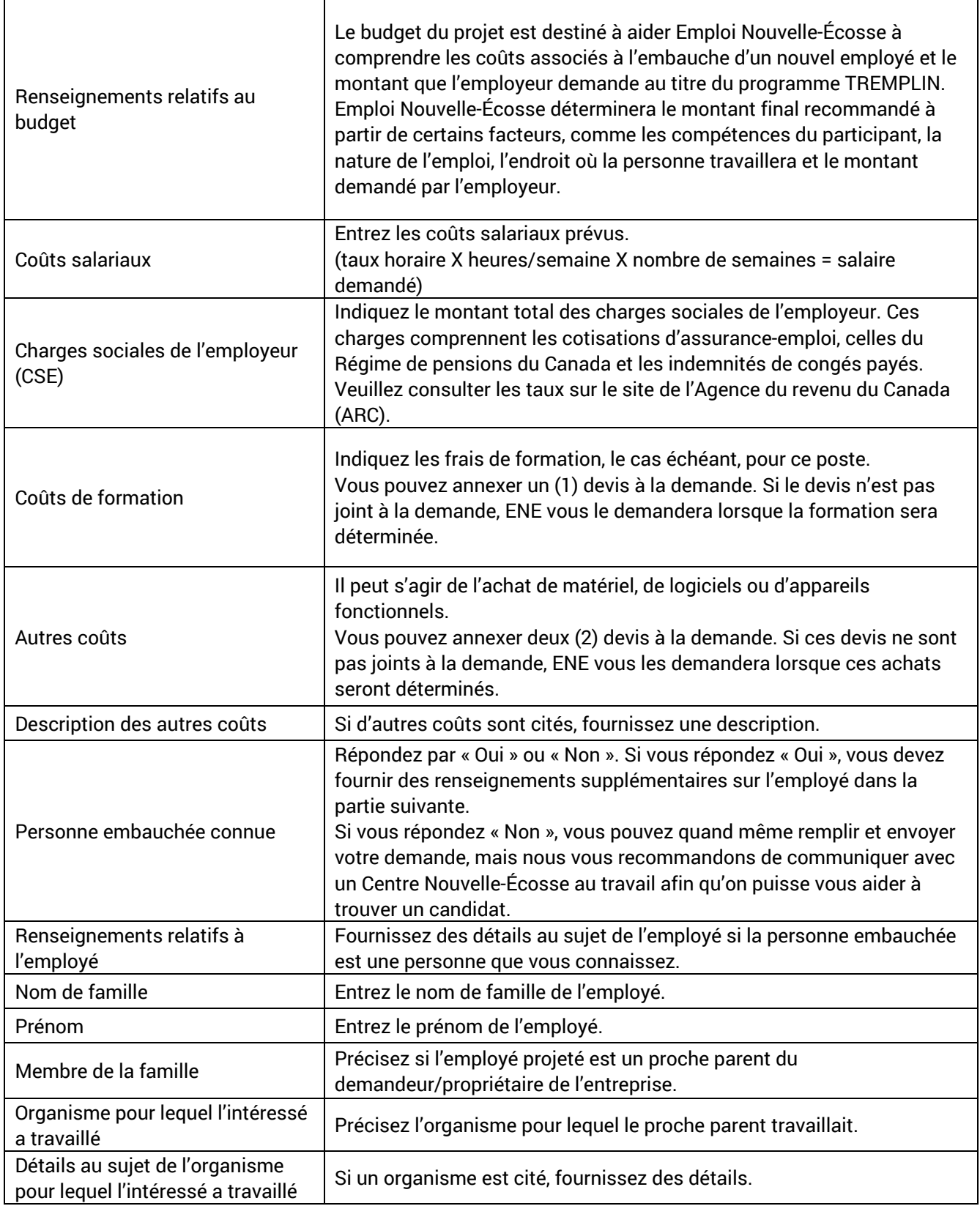

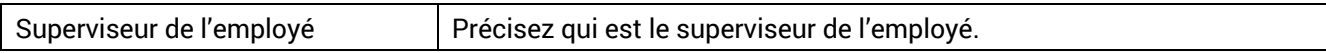

#### Signataires autorisés

Fournissez les noms des signataires autorisés dans le cadre de l'entente visant le projet ainsi que les conditions de signature (c.-à-d. les exigences juridiques en matière de signature) en vigueur au sein de votre organisme.

Utilisez l'option d'addition d'un signataire autorisé pour ajouter chaque signataire. L'addition d'une personne à titre de signataire autorisé ne procure pas l'accès au LaMPSS à la personne en question.

Dans le cas de chaque personne, un menu fugitif apparaîtra pour que vous fournissiez des renseignements, notamment pour que vous précisiez si la signature de la personne est requise pour la conclusion d'une entente juridique. Cliquez sur « OK » pour fermer le menu fugitif une fois que vous avez terminé.

#### Documentation à l'appui

Le tableau qui suit précise les documents qui doivent accompagner la demande. Annexez chacun des documents énumérés séparément au moyen du bouton *Ajouter* (Add) à la droite du nom du document.

Chacun des documents à fournir doit être annexé pour que le LaMPSS vous permette de soumettre votre demande. Des documents supplémentaires peuvent également être annexés, si vous le souhaitez.

Une description de travail doit être annexée à votre demande au titre du programme TREMPLIN.

#### Sommaire du formulaire et soumission de la demande

L'écran final vous permet de visualiser et de télécharger un sommaire de votre formulaire de demande. Cliquez sur le bouton « Visualiser/Télécharger un sommaire » (View/Download Summary) pour visualiser les renseignements de la demande à l'intérieur du menu fugitif.

Le bouton « Télécharger une version PDF » (Download PDF) dans le menu fugitif vous permet d'enregistrer une copie dans votre appareil. Cliquez sur « Modifier » (Edit) dans n'importe quelle section du menu fugitif et le système vous amènera directement à la section en question du formulaire de demande.

Si certaines sections du formulaire n'ont pas été remplies, un message d'avertissement dans une case bleue apparaîtra au haut de l'écran du sommaire du formulaire. Le formulaire ne peut pas être soumis avant que toutes les sections aient été remplies.

Lorsque toutes les sections auront été remplies, le bouton « Soumettre » (Submit) deviendra accessible. Cliquez sur le bouton pour soumettre votre demande. Une fois la demande soumise, vous recevrez un message de confirmation.

# Rapports financiers et rapports d'activités

Le programme TREMPLIN exige que les employeurs soumettent des rapports dans le LaMPSS aux dates indiquées dans leur entente avec ENE. Un rapport d'activités et un rapport financier doivent être envoyés à la fin de l'entente, ainsi qu'aux autres dates déterminées par ENE en fonction de la durée et de l'historique de l'entente.

Vous pouvez soumettre en ligne les rapports financiers et les rapports d'activités relatifs à votre entente par le truchement du portail des formulaires du LaMPSS. Consultez les guides libre-service a[u https://novascotia.ca/lae/lampss/lampss.asp](https://novascotia.ca/lae/lampss/lampss-fr.asp) pour plus de détails sur la façon d'accéder au portail et de soumettre ces rapports.

## Suivi

ENE communiquera avec vous **dans les deux (2) mois suivant l'embauche d'un employé admissible** pour vous poser des questions en guise de suivi. Ces questions aideront ENE à obtenir des renseignements sur la situation d'emploi des participants/employés et à évaluer le programme.

ENE pourrait communiquer avec vous, l'employeur, ainsi qu'avec l'employé ou les employés plusieurs fois au cours de la durée de l'entente afin de discuter des activités de l'entente.

À la fin de l'entente, ENE communiquera avec vous, l'employeur, ainsi qu'avec l'employé ou les employés afin de discuter des progrès de ces derniers et de leur situation d'emploi.

On vous demandera également de fournir les documents de paye de l'employé ou des employés embauchés dans le cadre du programme TREMPLIN afin d'avoir des preuves des salaires que vous avez réellement versés ainsi que du paiement des retenues salariales obligatoires. Les preuves fournies pourraient notamment être des bordereaux de paye, de copies de chèques annulés ou une copie des relevés de dépôt direct.

## <span id="page-19-0"></span>Autres ressources

Des [Centres Nouvelle-Écosse au travail](https://novascotiaworks.ca/nsdc/) servent le public un peu partout dans la province [\(https://novascotia.ca/works/fr\).](https://novascotia.ca/works/fr) Leur personnel peut vous aider à découvrir les talents que recèle la province. Nous vous recommandons d'obtenir davantage de renseignements sur les services offerts par les Centres et les spécialistes de la mobilisation des employeurs d'ENE.

## Services aux employeurs

Voici quelques exemples des services offerts aux employeurs :

- Annonce gratuite des offres d'emploi sur le tableau d'affichage, la page Facebook et le site. Web des Centres Nouvelle-Écosse au travail.
- Aide à la création de descriptions de poste basées sur les compétences.
- Recrutement et recommandation de candidats.
- Aide pour trouver les bons candidats.
- Soutien à la transition des employés pendant les fermetures ou les mises à pied.
- Soutien au maintien des emplois et à la conservation du personnel.
- Renseignements sur les programmes de subventions salariales.
- Coordination des activités de recrutement et soutien à la promotion des employeurs

### Services individuels

Voici quelques exemples de services offerts aux particuliers :

- Élaboration de plans de retour au travail.
- Ateliers : rédaction de CV, techniques d'entrevue, recherche d'emploi, etc.
- Accès au tableau d'affichage des offres d'emploi, à la page Facebook et au site Web des Centres Nouvelle-Écosse au travail.
- Activités de recrutement.
- Soutien à la transition pendant les fermetures ou les mises à pied.
- Renseignements sur les programmes de subventions salariales et recommandation auprès d'employeurs potentiels.
- Renseignements sur les programmes de perfectionnement des compétences.